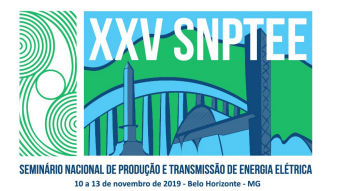

#### XXV SNPTEE SEMINÁRIO NACIONAL DE PRODUÇÃO E TRANSMISSÃO DE ENERGIA ELÉTRICA

10 a 13 de novembro de 2019 Belo Horizonte - MG

# Grupo de Estudo de Proteção, Medição, Controle e Automação em Sistemas de Potência-GPC

Base de Dados Unificada para Estudos de Fluxo de Potência e Curto-Circuito do Sistema Interligado Nacional

### FLAVIO RODRIGO DE MIRANDA ALVES(1\*); SERGIO PORTO ROMÉRO(1); LUIZ ANTONIO ALVES DE OLIVEIRA(1); JUAN IGNÁCIO PATRÍCIO ROSSI GONZALEZ(1); LEONARDO PINTO DE ALMEIDA(1); ADRIANO DE ANDRADE BARBOSA(2); FLÁVIO ANTÔNIO FARINA PAZO BLANCO(2); DANIEL SINDER(2); CEPEL(1);ONS(2);

#### RESUMO

Em 2016 o ONS-Operador Nacional do Sistema Elétrico encomendou ao CEPEL-Centro de Pesquisas de Energia Elétrica o desenvolvimento de uma ferramenta para unificação e administração de dados de fluxo de potência e curto-circuito. Essa ferramenta, denominada SIGER-Sistema de Gestão de Dados de Redes Elétricas, foi desenvolvida com o principal objetivo de garantir a integridade e a unicidade dos dados utilizados em estudos de fluxo de potência e curto-circuito. Esse trabalho descreve os conceitos básicos do SIGER, as premissas adotadas no projeto, as principais funcionalidades implementadas e sua integração com os programas ANAFAS [1] e ANAREDE [2], desenvolvidos pelo CEPEL.

### PALAVRAS-CHAVE

Fluxo de Potência, Curto-Circuito, Banco de Dados, Modelo de Dados, Gerência de Base de Dados

# 1.0 - INTRODUÇÃO

Entre as décadas de 1990 e 2000 o Setor Elétrico Brasileiro (SEB) vivenciou algumas tentativas de unificação de dados para estudos elétricos do Sistema Interligado Nacional (SIN). As principais iniciativas nesse sentido foram promovidas pelo CEPEL-Centro de Pesquisas de Energia Elétrica e pelo ONS-Operador Nacional do Sistema Elétrico. Essas iniciativas tinham em comum o fato de serem bastante ambiciosas em diversos aspectos tais como atendimento a diversos tipos de estudo (fluxo de potência, curto-circuito, estabilidade eletromecânica, confiabilidade, etc), interfaces gráficas sofisticadas, diferentes perfis de usuários, representação da dimensão temporal envolvendo configurações passadas e futuras do SIN, gerenciamento de propriedade de redes, casos e resultados, além de significativas mudanças na forma de interação dos usuários com o ambiente de estudos ao qual estavam acostumados. Talvez o principal motivo para que essas iniciativas não tenham logrado êxito seja fato de que o SEB vivia, naquela ocasião, mudanças importantes na estrutura do SIN. Dentre essas mudanças, podemos destacar a desverticalização das empresas, o expressivo aumento do número de agentes, o início da utilização de fontes de energia renovável com a consequente modificação da matriz energética do país, etc. Talvez esse não fosse o ambiente propício para dar início a projetos de unificação de dados, uma vez que os profissionais do SEB já estavam envolvidos no gerenciamento das mudanças citadas. O fato é que a unificação de dados foi adiada, mantendo inalteradas a forma de utilização dos programas de análise de redes elétricas e a forma de gerenciamento de dados para os diversos tipos de estudos elétricos necessários para o planejamento da operação e da expansão do SIN.

Em 2016, com o objetivo de garantir a coerência dos dados de fluxo de potência e curto-circuito utilizados nos estudos do PAR (Plano de Ampliação e Reforços) e do PEL (Plano da Operação Elétrica), o ONS encomendou ao

4354 GPC/24 CEPEL o desenvolvimento de uma ferramenta para unificação e administração de dados de fluxo de potência e curto-circuito em ambiente web. Essa ferramenta, denominada SIGER-Sistema de Gestão de Dados de Redes Elétricas, foi desenvolvida com o principal objetivo de garantir a unicidade temporal dos dados utilizados em estudos de fluxo de potência e curto-circuito, permitindo que diferentes processos tenham acesso a dados consistidos. O SIGER utiliza um modelo de dados expansível, que contempla inicialmente dados de estudos de fluxo de potência e curto-circuito, mas que permite o atendimento futuro de outros conjuntos de dados. Uma das premissas básicas do projeto é armazenar apenas a topologia da rede e os parâmetros dos equipamentos, tais como resistência, reatância e susceptância shunt de linhas de transmissão, limites de excursão de taps de transformadores com capacidade de comutação sob carga (OLTCs), etc, além da numeração e identificação de barramentos, áreas, grupos de base de tensão e grupos de limite de tensão. Por opção de projeto, o SIGER não armazena variáveis de estado relacionadas com a solução de problemas específicos como, por exemplo, módulo e ângulo da tensão dos barramentos, tap de OLTCs, despacho de unidades geradoras, etc, as quais são resultados da solução do problema de fluxo de potência. O estado operativo dos equipamentos e o valor da carga também não são armazenados pelo SIGER.

Esse trabalho descreve os conceitos básicos do SIGER, as premissas adotadas no projeto e apresenta as principais funcionalidades do ambiente de gerenciamento de dados.

### 2.0 - MODELO DE DADOS

O modelo de dados do SIGER foi desenvolvido considerando alguns princípios básicos. Dentre eles, podemos destacar a necessidade de atender, de início, os estudos de fluxo de potência e curto-circuito, e a premissa de projeto de armazenar apenas os dados de rede. No contexto do projeto, dados de rede foram definidos como sendo aqueles que definem a identificação dos equipamentos, seus parâmetros e a topologia da rede, excluindo variáveis de estado, despacho de geração, valor da carga e indicadores de estado operativo. Também foi levada em consideração a intenção de atender outras aplicações no futuro, o que exige um modelo de dados capaz de ser expandido de forma coerente. Observando esses princípios, foram analisados os conjuntos de dados dos programas ANAFAS [1] e ANAREDE [2], buscando identificar os dados de rede, dados comuns aos dois programas, faixas de valores e valores default, quando existentes.

#### 2.1 Dados de Fluxo de Potência

Dentre os diversos blocos de dados do programa ANAREDE, foram selecionados exclusivamente aqueles que contêm dados de rede. Destes blocos de dados foram excluídos os dados que não se enquadram nesta definição. Assim, foram selecionadas para armazenamento na base de dados do SIGER informações dos blocos de dados DBAR (barras CA), DGLT (grupo de limite de tensão), DGBT (grupo de base de tensão), DMOT (geradores de indução), DARE (áreas), DLIN (linhas de transmissão e transformadores), DCTR (dados complementares de transformadores), DCSC (compensadores série controláveis), DCER (compensador estático de reativos), DSHL (shunt de linha), DBSH (banco shunt individualizado), DELO (elo de corrente contínua), DCBA (barras CC), DCLI (linhas CC), DCNV (conversores CA/CC) e DCCV (controles de conversores CA/CC).

### 2.2 Dados de Curto-Circuito

Seguindo a mesma lógica utilizada na análise dos dados de fluxo de potência, foram analisados os blocos de dados do programa ANAFAS. Foram selecionadas para armazenamento na base de dados do SIGER informações dos blocos de dados DBAR (barras CA), DCIR (linhas de transmissão, transformadores, compensadores série, geradores, shunts de barra e transformadores de aterramento), DMOV (proteção MOV de compensadores série), DEOL (geradores eólicos) e DARE (áreas)

### 2.3 Modelo Entidade-Relacionamento

Após a análise dos dados e a identificação dos atributos comuns aos programas ANAREDE e ANAFAS, foi concebido o modelo entidade-relacionamento que pode ser visto na FIGURA 1. A entidade origem dado tem o objetivo de representar o nível de confiança de um determinado dado. Na versão inicial, apenas as entidades linha e trafo têm o nível de confiança de seus dados controlado pelo SIGER. Cada instância das entidades linha e trafo está associada, respectivamente, a uma instância das entidades linha origem e trafo origem. Cada instância destas entidades representa uma tabela que associa os valores "típico", "projeto básico" ou "como construído" a cada parâmetro destes equipamentos, representado como um atributo das entidades linha e trafo. É importante ressaltar que é possível expandir o conjunto de valores possíveis para a tabela origem dado, permitindo a representação de outros níveis de confiança, de acordo com a conveniência do usuário.

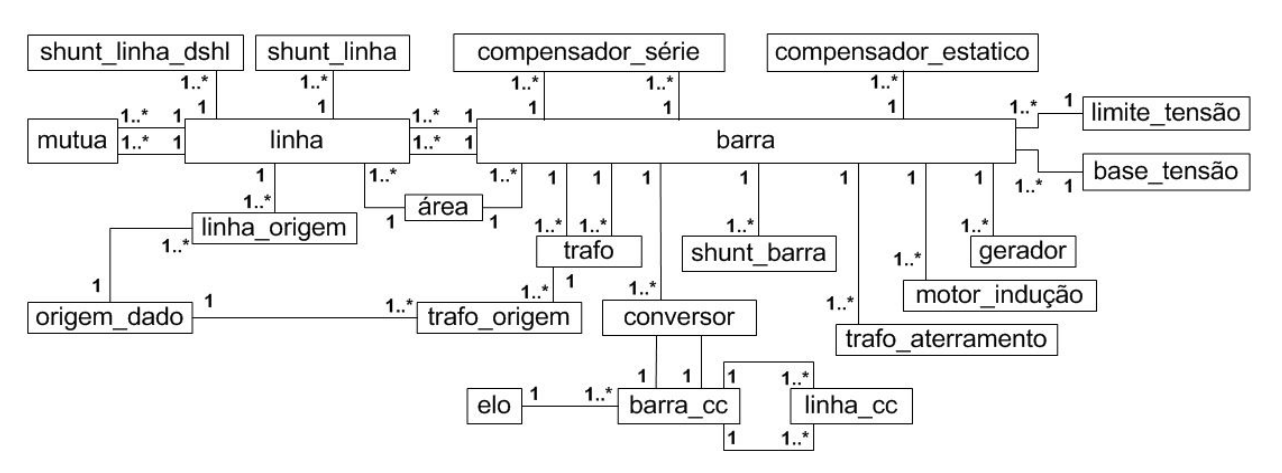

FIGURA 1 – Modelo de Dados do SIGER

Todas as entidades que representam elementos e equipamentos da rede elétrica (barra, linha, gerador, etc) possuem um atributo denominado conjunto. Esse atributo indica se os dados de uma instância de uma dessas entidades estão completos para a utilização em estudos de fluxo de potência, curto-circuito ou em ambos. A entidade origem\_dado, descrita acima, e o atributo conjunto, permitem que o SIGER gerencie em sua base informações com diferentes níveis de completude e de confiança.

### 2.3 Dimensão Temporal

Uma das principais características do SIGER é a capacidade de garantir a unicidade temporal dos dados de elementos da rede elétrica. Isso exigiu a criação de atributos data de entrada e data de saída para cada entidade que tenha por objetivo representar um elemento da rede elétrica. A inclusão desses atributos permite a representação de múltiplas instâncias de um mesmo elemento da rede elétrica, desde que estas instâncias não estejam superpostas no tempo. A dependência temporal entre elementos é controlada por software.

### 3.0 - USUÁRIOS, FUNCIONALIDADES E ADMINISTRAÇÃO DE DADOS

O SIGER permite duas classes de usuários: administradores e usuários comuns. Todos os usuários têm acesso a funcionalidades de consulta, tanto em ambiente web quanto através das interfaces gráficas dos programas ANAREDE e ANAFAS. A utilização via web exige a identificação do usuário e a informação da senha, como pode ser visto na FIGURA 2a. Através da interface web as consultas podem ser de quatro tipos: comparação de arquivo, consulta a um grupo ou equipamento, relatório de dados de grupo ou equipamento e consulta a log de auditoria ou de exceção, como pode ser visto na FIGURA 2b. Através da interface dos programas, o único tipo de consulta disponível é a comparação de arquivo. A importação de dados, a modificação de dados, de forma individual ou via arquivo, e o escorregamento de obras estão disponíveis apenas para administradores (FIGURA 2b). Nas próximas seções as operações disponíveis para usuários comuns e administradores, bem como as funcionalidades para comparação e administração de dados serão descritas com maior detalhe. Em função da limitação de espaço, utilizaremos nas figuras apenas os recortes das janelas com as informações pertinentes para a adequada compreensão do texto.

#### 3.1 Importação de Dados

O SIGER pressupõe o armazenamento e a administração de dados de uma única rede elétrica. Podem existir representações de equipamentos em diferentes momentos do tempo, mas a rede elétrica é única. O menu ADMINISTRAÇÃO (FIGURA 2b) permite a importação de arquivos de dados nos formatos ANAREDE (extensão .pwf) e ANAFAS (extensão .ana). À operação de importação (FIGURA 3a) estão associados uma data de referência e um estado do dado (que pode assumir os valores "Como Construído", "Projeto Básico" ou "Típico"). Para os equipamentos adicionados, a data de referência será considerada como data de entrada em operação, enquanto que para os equipamentos eliminados, a mesma será considerada como dada de saída de operação. Além disso, é exigido o preenchimento de um campo de comentário, que tem como objetivo descrever a natureza da importação (carga inicial, carga complementar, obra, etc). O adequado preenchimento deste comentário facilita a exploração do log de auditoria, como será explicado adiante.

### 3.2 Dados de Grupo

O menu Dados de Grupo (FIGURA 2b) permite o acesso à geração de relatórios, consulta e modificação de dados (esta última apenas para administradores) de Área, Limite de Tensão e Base de Tensão, como pode ser visto na FIGURA 3b. Os dados relacionados a estes três agregadores possuem uma taxa de modificação muito baixa e foi

uma opção de projeto não considerá-los no processo de importação de dados, implementando-os como tabelas pré-carregadas. Essas tabelas podem ser populadas através da inclusão, remoção e modificação manual de dados ou utilizando um script SQL (Structured Query Language).

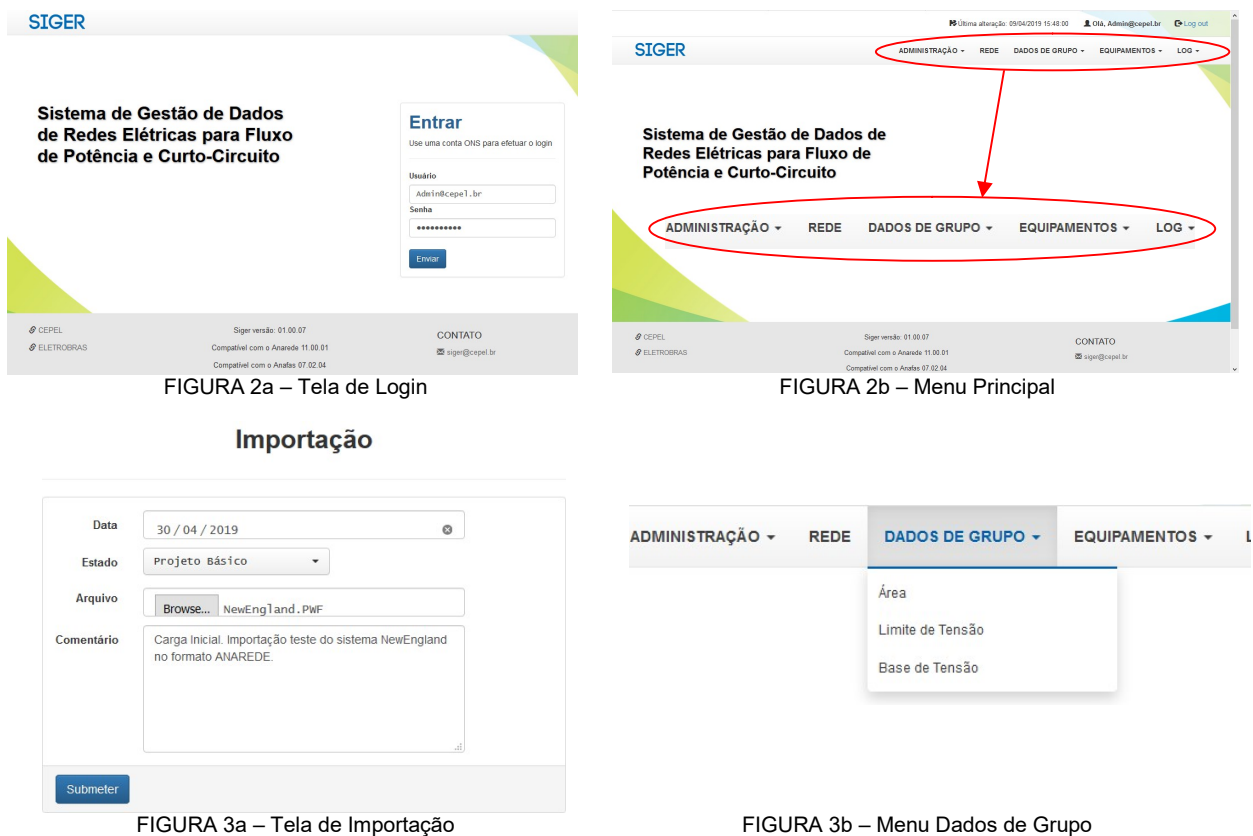

#### 3.3 Dados de Equipamentos

O menu Equipamentos (FIGURA 2b) permite o acesso à geração de relatórios, consulta e modificação de dados (esta última apenas para administradores) de Barra, Gerador, Motor de Indução, Shunt de Barra, Transformador de Aterramento, Compensador Estático, Linha, Transformador, Compensador Série, Shunt de Linha, Shunt de Linha DSHL, Impendância Mútua, Elo CC, Barra CC, Linha CC e Conversor CA-CC.

As janelas de consulta de dados do SIGER seguem um template único, como pode ser visto na lista de dados de transformador da FIGURA 4. As telas com a lista de instâncias de um equipamento sempre têm à esquerda um botão para a criação manual de uma nova instância do equipamento (+ Novo) e à direita um botão para a geração de relatório ( $\bullet$  Gerar relatório). O relatório é gerado no formato .csv (do inglês, "comma separated values") e conterá apenas as instâncias do equipamento que satisfaçam os ajustes de filtro selecionados pelo usuário nos diversos campos da lista, acessíveis através do botão  $\nabla$ . Ainda na FIGURA 4, na última coluna à direita, existem três botões cujas funções são, respectivamente, selecionar os campos exibidos na tabela, restaurar os campos originalmente exibidos na tabela e limpar filtros. Á direita de cada instância de equipamentos existem dois botões, Detalhe e Editar. Estes botões dão acesso a telas idênticas, sendo possível consultar ou modificar os dados, dependendo do botão selecionado e do nível de privilégio do usuário.

#### 3.4 Log de Operações

O menu LOG (FIGURA 2b) permite o acesso aos dois tipos de log de operações do SIGER. O primeiro é o log de auditoria, que registra todas as operações de modificação de dados, indicando para cada uma data, descrição, usuário que efetuou a modificação, o número IP de onde partiu a modificação e a modificação efetuada. Se for uma modificação manual, serão registrados o equipamento que sofreu as modificações e os campos que foram alterados. Se for uma carga complementar via arquivo, será armazenado o arquivo de dados. Em ambos os casos, será armazenado um dump da base de dados antes e depois da operação. O objetivo de armazenar os dumps é permitir a recuperação de um estado anterior da base de dados e, se necessária, a reprodução de uma operação em ambiente de debug.

O segundo tipo de log do SIGER é o log de exceção, que registra operações de atualização mal-sucedidas sobre a base de dados. Da mesma forma que no log de auditoria, são armazenados os dumps da base de dados antes e depois da operação. Também é registrada a mensagem de erro gerada pelo sistema gerenciador de bancos de dados.

|                    |                |                      |                |              |                         | <b>→</b> Última alteração: 09/04/2019 15:48:00     |                |                  |                 |          |                 | <b>L</b> Olá, Admin@cepel.br |         | $\mathbf{\Theta}$ Log out                                                 |  |
|--------------------|----------------|----------------------|----------------|--------------|-------------------------|----------------------------------------------------|----------------|------------------|-----------------|----------|-----------------|------------------------------|---------|---------------------------------------------------------------------------|--|
| <b>SIGER</b>       |                |                      |                |              |                         | ADMINISTRAÇÃO -<br><b>REDE</b><br>DADOS DE GRUPO + |                |                  |                 |          |                 | <b>EQUIPAMENTOS +</b>        | $LOG -$ |                                                                           |  |
| $+$ Novo           |                |                      |                |              |                         |                                                    |                | <b>Trafos</b>    |                 |          |                 |                              |         | Relatório gerado de acordo<br>com os filtros da tabela<br>Gerar relatório |  |
| <b>Barra</b><br>De | $\overline{Y}$ | <b>Barra</b><br>Para | $\overline{Y}$ | Número       | $\overline{\mathbf{Y}}$ | Data de<br>Entrada                                 | $\overline{Y}$ | Data de<br>Saída | $\triangledown$ | Conjunto | $\triangledown$ | Proprietário                 | ≣       | 最<br>$\sqrt{2}$                                                           |  |
| 29                 |                | 4903                 |                | $\mathbf{1}$ |                         | 01/01/2019                                         |                |                  |                 | Anarede  |                 | Barra De                     |         | Detalhe Editar                                                            |  |
| 38                 |                | 179                  |                | 54           |                         | 01/01/2019                                         |                |                  |                 | Anarede  |                 | Barra De                     |         | Detalhe   Editar                                                          |  |
| 41                 |                | 111                  |                | $\mathbf{1}$ |                         | 01/01/2019                                         |                |                  |                 | Anarede  |                 | Barra De                     |         | Detalhe   Editar                                                          |  |

FIGURA 4 – Lista de Dados de Transformador e elementos comuns às janelas de consulta de dados do SIGER

#### 4.0 - COMPARAÇÃO DE CASO

O SIGER permite que o usuário compare seu caso com o conteúdo da base de dados. Eventuais diferenças de dados serão informadas pelo SIGER, na forma de um arquivo de modificações e do que se convencionou chamar de relatório humanizado, resumindo as diferenças apuradas entre o arquivo do usuário e a base de dados. Essa comparação pode ser feita tanto através da interface web quanto através da interface dos programas ANAREDE e ANAFAS.

#### 4.1 Comparação de Caso – Interface Web

A comparação de caso via interface web é acessada através do menu REDE. É exibida uma janela na qual o usuário deve inserir a data de referência em relação à qual a comparação deve ser feita e o caso que deseja comparar com a base de dados na data fornecida (FIGURA 5).

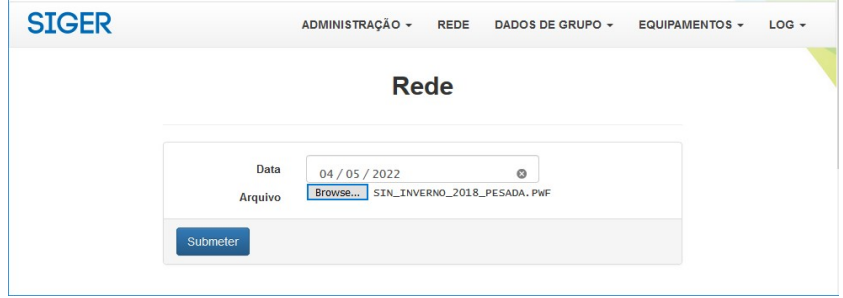

FIGURA 5 – Janela de comparação de caso via interface web

Supondo uma única diferença entre o caso submetido pelo usuário e a base de dados do SIGER, na reatância de sequência positiva da linha de transmissão 98-178 circuito 1, seriam gerados os arquivos "Relatorio.txt" e "AlteraçõesComBaseSigerEm04-05-2020.PWF", com os conteúdos que podem ser vistos respectivamente, nas FIGURAS 6 e 7. O primeiro arquivo contém uma descrição do equipamento que foi modificado e o segundo arquivo corresponde aos blocos de dados do programa ANAFAS ou ANAREDE com as diferenças apuradas pelo SIGER, na forma de inclusão, remoção ou alteração de dados. No caso do programa ANAREDE esses blocos são ordenados de acordo com a data de entrada ou saída de operação, com o objetivo de facilitar a convergência do caso. Outra providência no sentido de facilitar a convergência foi a implementação, no programa ANAREDE, da opção de execução IANG (Inicialização do ÂNGulo da tensão). Esta opção inicializa os ângulos dos fasores de tensão das barras inseridas no caso com o mesmo ângulo dos fasores de tensão de barras da primeira vizinhança já existentes no caso.

| EditCEPEL - [ANATEM - Y:\Siger\Casos\Caso Brasileiro\Relatorio.txt]                                                                                                    |      |  |
|----------------------------------------------------------------------------------------------------|------|--|
| Arquivo Editar Exibir Ferramentas Janela Ajuda                                                                                                    | $ F$ |  |
| $\left\lceil \log \log  z  \right\rceil$ and $\left\lceil \log  z  \right\rceil$ be the set of $\left\lceil \log  z  \right\rceil$ and $\left\lceil \log  z  \right\rceil$ and $\left\lceil \log  z  \right\rceil$ |      |  |
| Relatorio.txt                                                                                                    |      |  |
| 1 <br>DCIR - Inseridos: 0, Removidos: 0, Alterados: 1                                                                                                    |      |  |
| $\vert$ <sub>2</sub><br>Equipamento Linha: De 98, Para 178, NC 1, Data de Entrada 16/08/2018 e sem Data de Saída alterado                                                                                          |      |  |
|                                                                                                    |      |  |
| Ln 2, Col 98<br><b>DOS</b>                                                                                                    |      |  |

FIGURA 6 – Arquivo "Relatorio.txt"

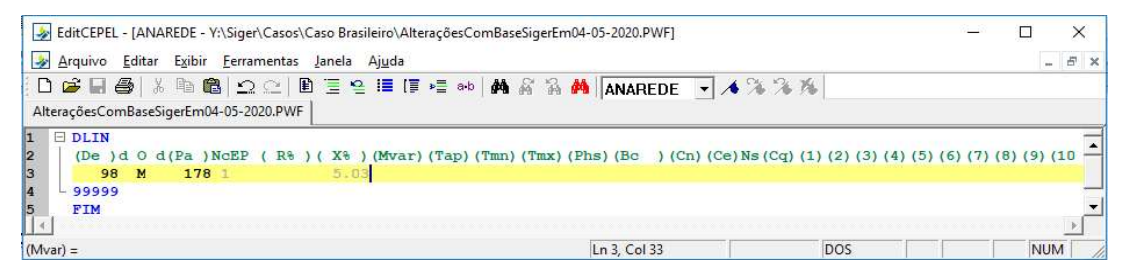

FIGURA 7 – Arquivo "AlteraçõesComBaseSigerEm04-05-2020.PWF"

#### 4.2 Comparação de Caso – Interface dos programas

A comparação de caso via interface dos programas ANAFAS e ANAREDE envolve o envio para o SIGER do caso em memória. O processo é em tudo semelhante à comparação via interface web. A principal diferença é que o arquivo de alterações sugeridas pelo SIGER retorna diretamente para o programa EditCepel, integrado à interface dos programas ANAFAS e ANAREDE (FIGURAS 8 e 9), e o usuário pode optar pela aplicação direta dessas alterações ou pela edição do arquivo de alterações. As alterações são organizadas em blocos e, no caso do ANAREDE, é incluído o código de execução EXLF (solução do problema de fluxo de potência) ao final de cada bloco (FIGURA 10).

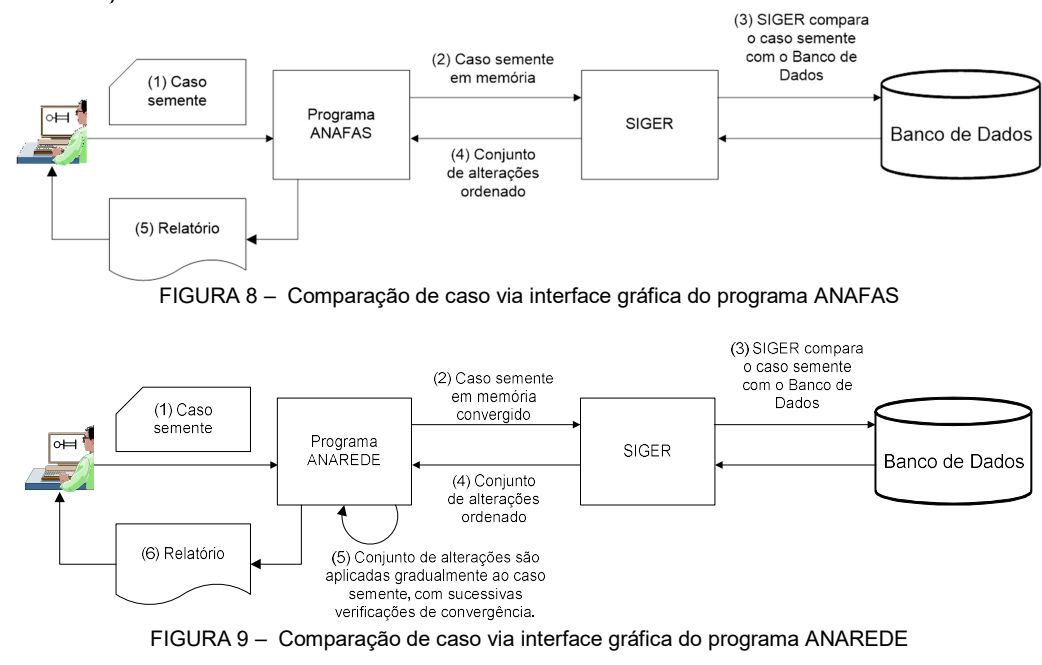

#### 4.3 Comparação de Caso – Tratamento de Elos de Corrente Contínua

Conforme dito nos itens anteriores, no caso do programa ANAREDE, as alterações sugeridas pelo SIGER são organizadas em blocos, que podem ser aplicados pelo usuário. A exceção é quando estas alterações envolvem inclusão ou remoção de elos de corrente contínua. Estas operações implicam em grandes desbalanços de carga/geração. Em função disso, sempre que este tipo de diferença for detectado pelo SIGER, será incluído no início do arquivo de alterações um comentário, alertando o usuário da existência deste tipo de alteração. Além disso, o código de execução FIM será escrito no início do arquivo, evitando que o mesmo seja executado automaticamente pelo programa ANAREDE. Também foi definido que o código de execução para a remoção de um elo de corrente contínua (DCRE) estará posicionado sempre antes dos códigos de inserção, alteração e remoção de equipamentos de corrente alternada, uma vez que o programa ANAREDE não permite que a barra CA de interface de um elo de corrente contínua seja eliminada enquanto o elo existir. De forma análoga, os códigos de execução correspondentes à inserção de um elo de corrente contínua (DELO, DCBA, DCLI, DCNV e DCCV) virão sempre após os códigos de execução para inserção, alteração e remoção de equipamentos CA, uma vez que, para a inclusão de um elo de corrente contínua, as barras de interface de seus conversores CA-CC já devem existir no caso. A FIGURA 11 mostra a organização destes blocos e sua hierarquia.

### 5.0 - GERENCIAMENTO DE OBRAS E COMPARAÇÃO DE CASOS

Conforme dito anteriormente, o SIGER implementa em sua base de dados a dimensão temporal, através dos atributos data de entrada em operação e data de saída de operação dos equipamentos. Apesar do conceito de obra não ser implementado explicitamente no SIGER, podemos considerar que uma obra é um conjunto de blocos

de dados contendo operações de adição e eliminação de dados, submetido ao SIGER, para uma certa data de referência fornecida por um usuário administrador. Essa data de referência será considerada como data de entrada em operação para os equipamentos associados a operações de adição e como data de saída de operação para os equipamentos associados a operações de eliminação.

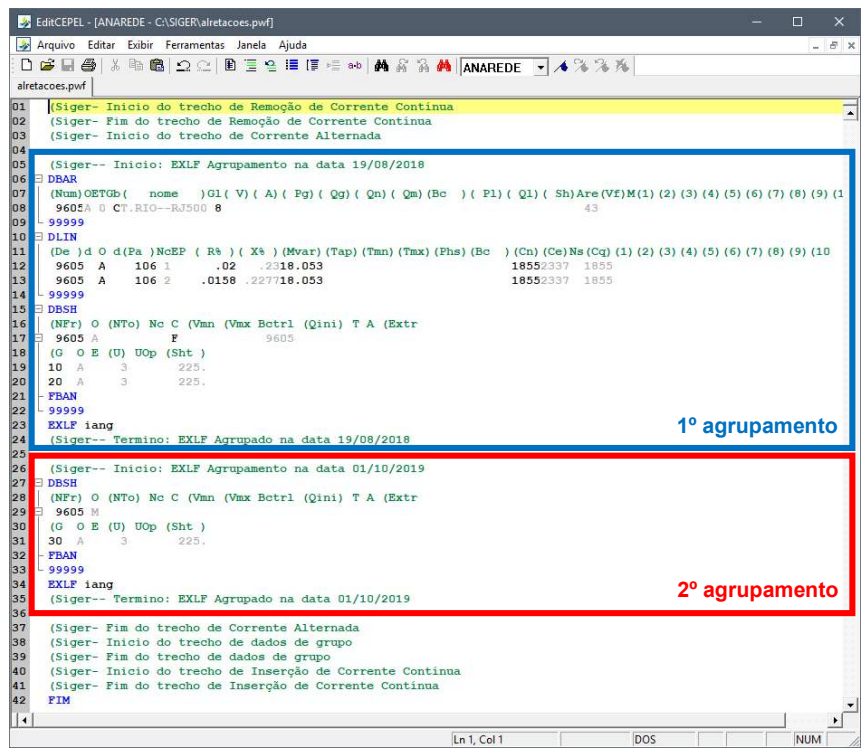

FIGURA 10 – Arquivo de alterações gerado pelo SIGER e organizado em blocos

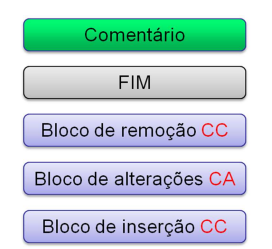

FIGURA 11 – Organização dos blocos de dados para inclusão / remoção de dados de elos de corrente continua.

Tomemos como exemplo a recapacitação de uma linha de transmissão ligando as barras 1 e 2 de um sistema hipotético, com seu único circuito numerado como circuito 1. Consideremos ainda que, inicialmente, não há data de saída de operação prevista para a linha de transmissão 1-2-1, ou seja, sua data de saída de operação é 31/12/9999, e que seus dados de resistência, reatância e susceptância shunt de sequência positiva sejam, respectivamente, R1, X1 e S1. Um arquivo de obras com a recapacitação dessa linha prevista para 01/01/2021, incluindo a eliminação dos dados originais e a inclusão da mesma linha, agora com dados R2, X2 e S2, deve ser importado pelo usuário administrador, utilizando a operação de importação (FIGURA 3a). Com isso, a linha 1-2-1 passa a ter duas instâncias na base de dados do SIGER, a primeira existindo entre a data de entrada em operação original e 31/12/2020 e a segunda existindo a partir de 01/01/2021 até 31/12/9999, como pode ser visto na FIGURA 12. Se um caso de usuário for comparado com a base de dados do SIGER, tendo como data de referência 01/12/2020, os dados da linha de transmissão 1-2-1 do caso do usuário serão comparados com aqueles correspondentes à instância 1 do mesmo equipamento representado na base de dados.

Suponhamos agora que a recapacitação da linha de transmissão 1-2-1, originalmente prevista para 01/01/2021, seja antecipada para 01/06/2020. Para refletir esta modificação do cronograma de obras na base de dados do SIGER, o usuário administrador deverá ressubmeter o arquivo de obras, dessa vez utilizando a opção Escorregamento de Obra, do menu ADMINISTRAÇÃO (FIGURA 2b), informando a data de referência original e a nova data de referência, 01/06/2020 (FIGURA 13). O SIGER atualizará a data de saída de operação da instância 1 da linha de transmissão 1-2-1 e a data de entrada em operação da instância 2 da linha de transmissão 1-2.1, como pode ser visto na FIGURA 14. Se um caso de usuário for comparado com a base de dados do SIGER, tendo como data de referência 01/12/2020, os dados da linha de transmissão 1-2-1 do caso do usuário serão comparados com aqueles correspondentes à instância 2 do mesmo equipamento representado na base de dados.

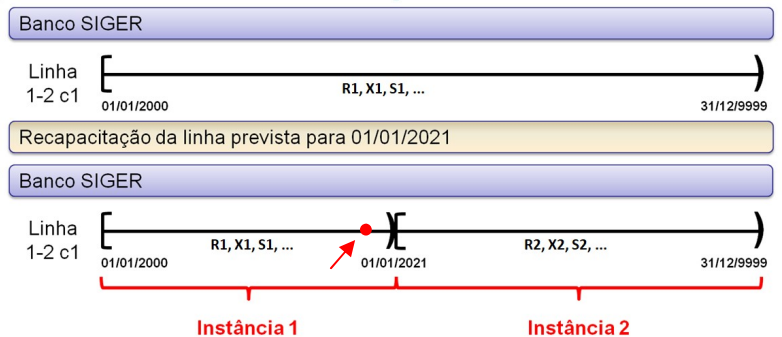

FIGURA 12 – Representação esquemática da recapacitação da linha de transmissão 1-2-1 na base do SIGER

Escorregamento de Obra

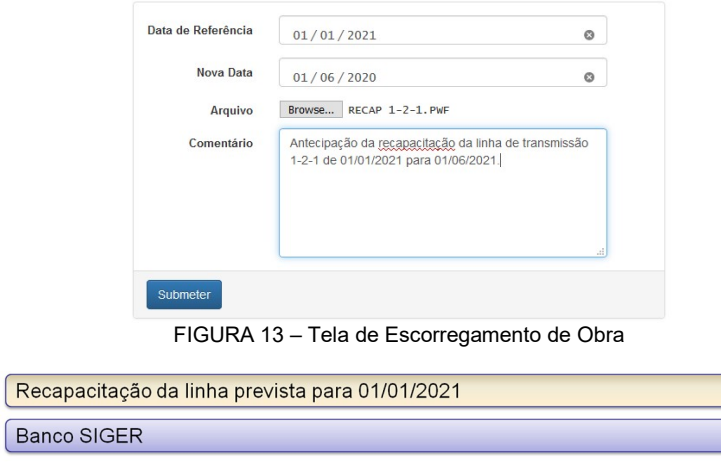

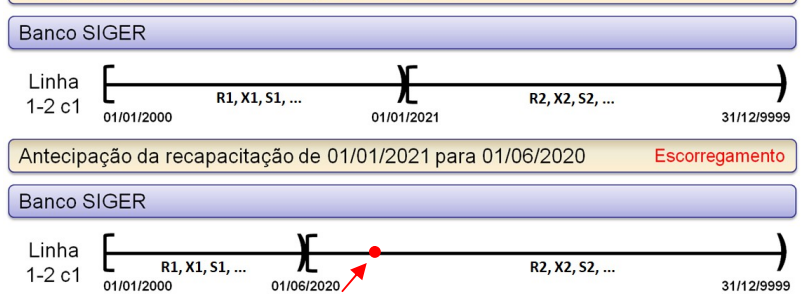

FIGURA 14 – Representação esquemática do escorregamento da recapacitação da linha de transmissão 1-2-1 na base do SIGER

# 6.0 - CONCLUSÃO

A unificação de dados e a padronização de numeração de barras entre equipes de estudos de operação e planejamento, fluxo de potência e curto-circuito, etc, são antigos anseios do SEB. A iniciativa do ONS, implementada pelo CEPEL, coloca à disposição do setor um conjunto de ferramentas básico para a administração de dados de fluxo de potência e curto-circuito que permite não apenas a unificação destes dados, mas também a padronização gradual da numeração de barras e áreas e da nomeação de grupos de base de tensão e de limite de tensão. Além disso, o SIGER permite a administração da dimensão temporal desses dados, possibilitando a evolução de uma base coerente, com a administração do nível de confiança dos dados pelo usuário, desde o planejamento até a operação. Como em qualquer sistema novo, há muito o que evoluir e muito trabalho a ser desenvolvido pelas equipes de estudo até que este objetivo seja alcançado.

A evolução do SIGER, no sentido de incluir outros conjuntos de dados, é tecnicamente viável, mas só faz sentido após serem vencidas as etapas iniciais de unificação de dados de fluxo de potência e curto-circuito. Até lá, a equipe de desenvolvimento se dedicará a suprir as demandas identificadas pelos usuários para o emprego bem sucedido da ferramenta e para sua adequada inserção nos processos de trabalho do ONS.

### 7.0 - REFERÊNCIAS BIBLIOGRÁFICAS

[1] Programa de Análise de Faltas Simultâneas V 7.02.06 – Manual do Usuário

[2] Programa de Análise de Redes V11.02.01 – Manual do Usuário

### 8.0 - DADOS BIOGRÁFICOS

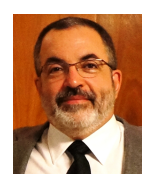

Flávio Rodrigo de Miranda Alves nasceu no Rio de Janeiro em 15 de Março de 1963. Graduado em Engenharia Elétrica pela Universidade Federal Fluminense em 1986 e em Ciência da Computação pela Universidade Federal do Rio de Janeiro em 1987, concluiu o mestrado em Engenharia de Sistemas e Computação na Universidade Federal do Rio de Janeiro (COPPE/UFRJ) em 1992 e o doutorado em Engenharia Elétrica, na mesma instituição, em 2007. É pesquisador do Centro de Pesquisas de Energia Elétrica – CEPEL – desde 1987, atuando no desenvolvimento de aplicações computacionais para análise de redes. Atualmente chefia o Departamento de Redes Elétricas do

CEPEL. É membro do IEEE e do Comitê de Estudos C2 do Comitê Nacional Brasileiro da CIGRÉ, do qual atualmente é Secretário.

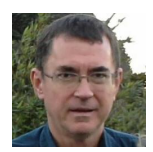

Sergio Porto Roméro graduou-se em Engenharia Eletrotécnica pela UFRJ em 1986, M.Sc. em Engenharia de Sistemas e Computação pela Coppe em 1991 e D.Sc. em Engenharia Elétrica pela Coppe em 2007. Desde 1987 trabalha no CEPEL como pesquisador, tendo atuado nas áreas de simulação em regime permanente, otimização aplicada a sistemas de potência e cálculo de tarifas de transmissão. Atualmente, encontra-se no Departamento de Redes Elétricas como gerente de desenvolvimento do programa Anafas para análise de faltas em sistemas de potência.

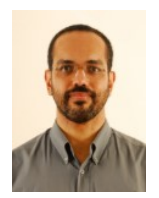

Luiz Antonio Alves de Oliveira graduou-se em Matemática pela UFRJ em 1998, graduado em Informática pela UERJ em 2001, M.Sc. em Informática-Métodos Numéricos e Otimização pelo IM-UFRJ em 2002 e D.Sc. em Engenharia de Sistemas e Computação-Otimização pela Coppe-UFRJ em 2013. É pesquisador do Centro de Pesquisas de Energia Elétrica – CEPEL – desde 2006, atuando no Departamento de Redes Elétricas em desenvolvimento de software para análise de redes elétricas envolvendo métodos de otimização e bancos de dados.

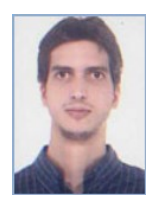

Juan Ignacio Rossi graduou-se em Engenharia Elétrica pela UFRJ em 2003, obteve o título de Mestre na área de Sistemas de Potência na COPPE/UFRJ em 2007, concluiu especialização em Sistemas de Proteção em 2012 na mesma instituição e cursa Doutorado na COPPE/UFRJ desde 2018. Desde 2006 trabalha no CEPEL. Atualmente, encontra-se no Departamento de Redes Elétricas desenvolvendo o software de curto-circuito Anafas. Suas principais áreas de interesse são: Curto-Circuito, Sistemas de Proteção, Análise de Superação de Equipamentos e Transitórios Eletromagnéticos.

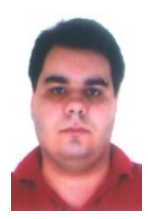

Leonardo Pinto de Almeida graduou-se em Engenharia Elétrica pela UFRJ em 2000, obteve o título de Mestre na área de Sistemas de Potência na COPPE/UFRJ em 2004 e atualmente está cursando Doutorado na UFF. Desde 2000 é pesquisador do CEPEL, onde atua no Departamento de Redes Elétricas (DRE). Trabalha principalmente na área de estudos elétricos para o planejamento da operação e expansão do sistema elétrico brasileiro. É membro do Comitê de Estudos B4 (CCAT e Eletrônica de Potência) do Cigré-Brasil. Suas principais áreas de interesse são: dinâmica e controle de sistemas de potência, eletrônica de potência, transitórios eletromagnéticos, transmissão em corrente contínua (CCAT) e sistemas com múltiplas alimentações CCAT.

Flávio A. Farina Pazo Blanco, nascido em 1958 no Rio de Janeiro, obteve o título de Engenheiro Eletricista em 1982 e o de Mestre em Engenharia Elétrica em 1986, ambos pela PUC-Rio. De 1982 a 1986 trabalhou no Departamento de Análise e Estudos da Operação de Furnas, de 1987 a 1988 no Departamento de Operação de Itaipu, de 1989 a 1998 no Departamento de Planejamento Elétrico da Eletronorte. Desde outubro de 1998 desenvolve seu trabalho no Operador Nacional do Sistema Elétrico - ONS.

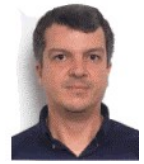

Adriano de Andrade Barbosa graduou-se em Engenharia Elétrica pela UFJF em 1996 e M.Sc. em Engenharia de Sistemas de Potência pela Coppe/UFRJ em 1999. Atuou como Consultor no Cepel no período de 1996 a 2001. No ONS desde 2001, trabalhou na Gerência de Estudos Especiais até 2016 em temas relacionados a controle e dinâmica de sistemas de potência, quando foi para a Gerência de Metodologias e Modelos Elétricos. Atualmente, é gerente da Gerência de Engenharia de Instalações do ONS.

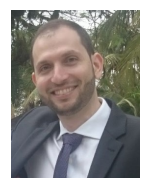

Daniel Sinder graduou-se em Engenharia Elétrica pela UERJ em 2004 e M.Sc. em Engenharia de Sistemas de Energia pela COPPE/UFRJ em 2007. Desde 2004 trabalha no ONS como engenheiro de sistemas de potência, tendo atuado nas áreas de requisitos para instalações de transmissão, superação de equipamentos e planejamento elétrico do sistema de transmissão. Atualmente, encontra-se na Gerência de Engenharia de Instalações tendo como atividade principal a análise de projetos básicos de empreendimentos de transmissão. Atualmente é secretário do CE A3 do CIGRÉ .<br>Brasil.